# epati

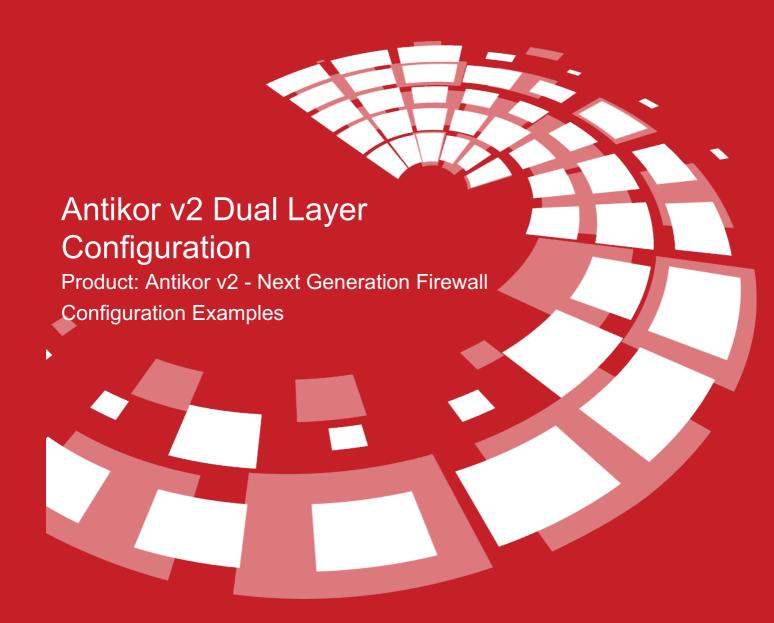

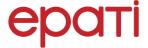

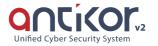

# **Antikor v2 Dual Layer Configuration**

### **Summary**

Dual Layer Networking prepared to ensure LAN's traffic flow among themselves without reaching Antikor v2. If any client which in a LAN wants to reach an external address, it shall get service from Antikor v2 otherwise it wants to reach an internal but different LAN, it will suffice to get service from backbone switch.

## **Network Topology**

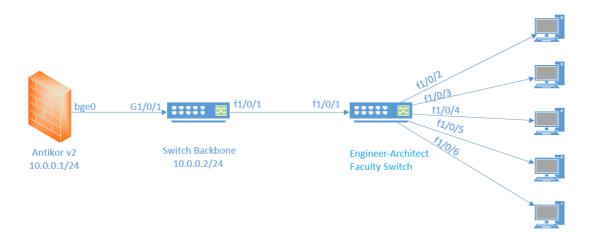

### Configuration

The VLANs to be used, in the backbone switch and other switch, necessary adjustments have been made.

Firstly, click the IP Pool, under the Network Configuration menu.

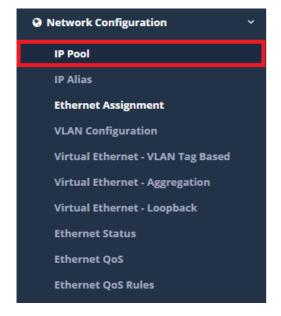

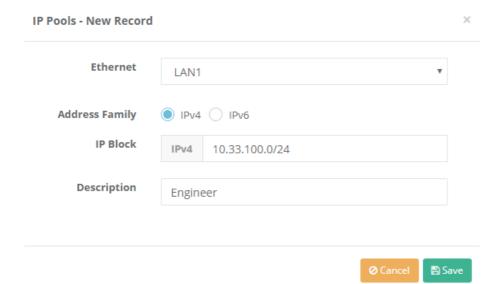

Click "Save" button.

Note: After created pool, the "Apply Changes" should not be forgotten

After, click the Vlan Configuration, under the Network Configuration menu.

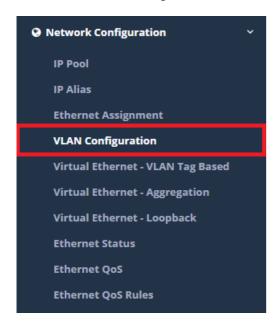

DHCPv6

DHCPv6

**Pool End** 

DHCPv6

Address

Relay

Pool Start IPv6

IPv6

IPv6

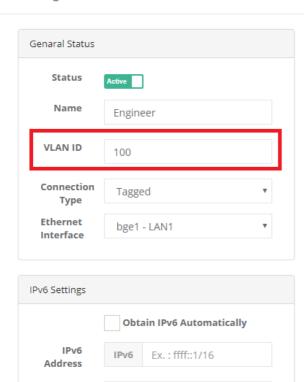

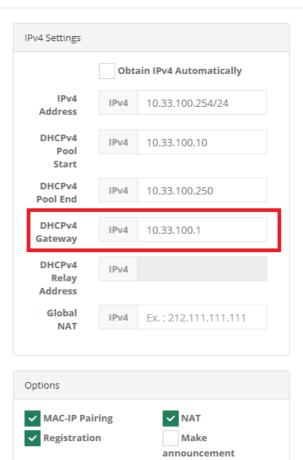

**DHCPv6 Server** 

**DHCPv6 Relay** 

**Managed Flag** 

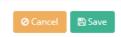

It is set as the IP Address of the Vlan we created in the DHCPv4 Gateway Switch in the Vlan Configuration created above.

Note: The VLAN ID created must be the same as the VLAN ID on the switch.

ePati Cyber Security Technologies Inc.

Mersin Universitesi Ciftlikkoy Kampusu Teknopark Idari Binasi Kat: 4 No: 411 Zip Code: 33343 Yenisehir / MERSIN / TURKIYE ✓ DHCPv4 Server

Other Flag

**DHCPv4** Relay

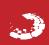